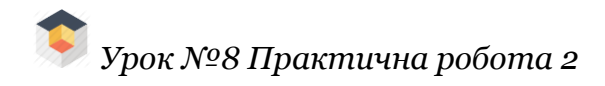

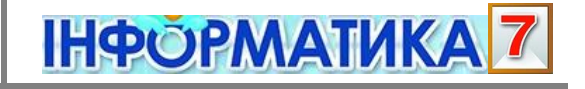

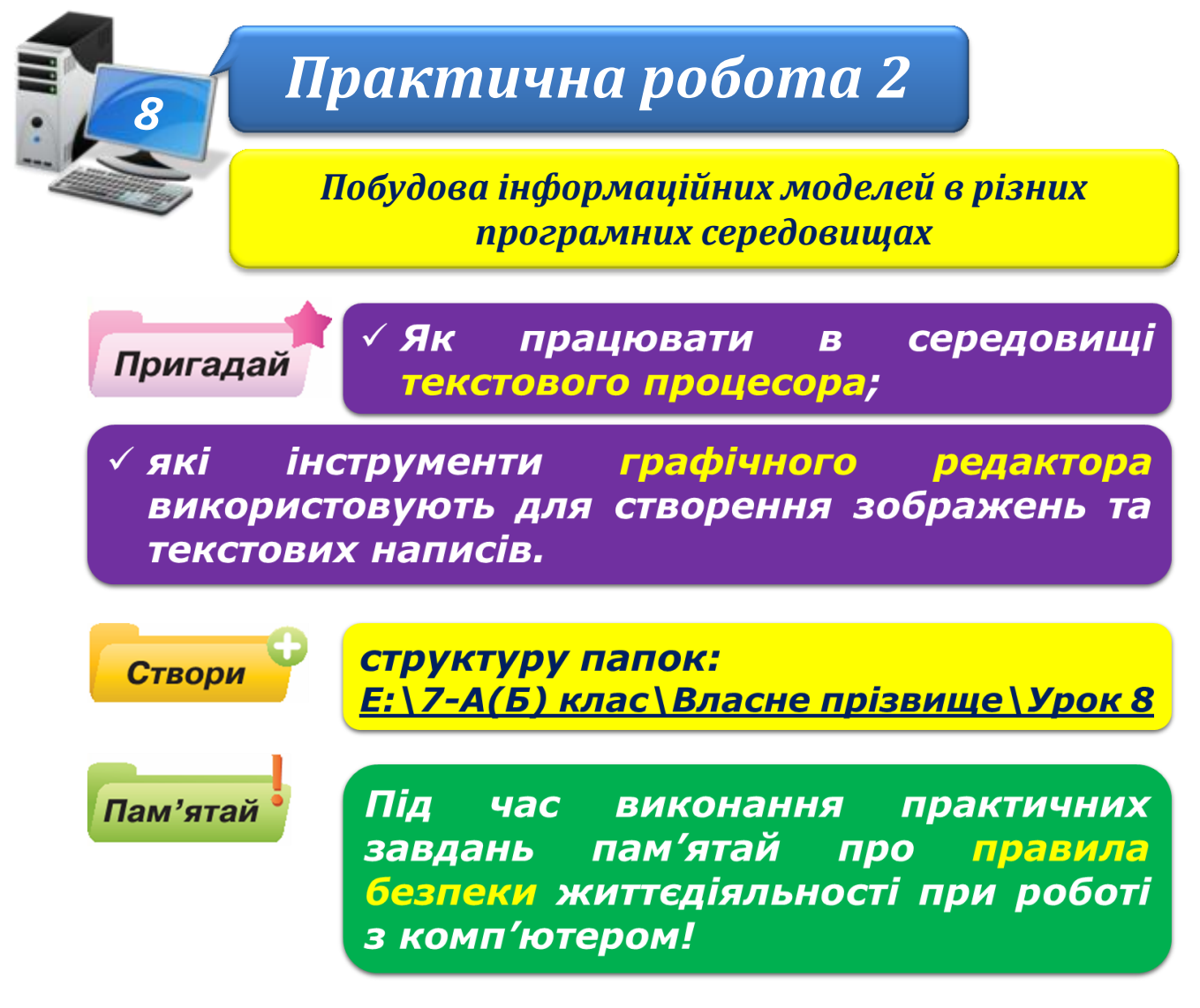

## **Завдання 1. Будинок**

- 1. Встанови, що із переліченого можна віднести до суттєвих властивостей будинку: кількість поверхів, кількість кімнат, кількість вікон, колір стін, форма кімнат, розмір будинку та його кімнат, призначення кімнат. Задай значення обраних властивостей.
- 2. Створи опис будинку в середовищі текстового процесора.
- 3. На основі опису створи інформаційну модель план будинку в середовищі графічного редактора. Створи потрібні зображення та підпиши назви кімнат.
- 4. Збережи файл із моделлю з іменем **Будинок\_Прізвище.jpg** у своїй структурі папок:

E:\7-А(Б) клас\Власне прізвище\Урок 8\ Надішли файл із моделлю на електронну скриньку вчителя.

## **Завдання 2. Твоя кімната**

1. Розглянь малюнок **Вигляд\_кімнати.jpg**, який міститься в папці: D:\Навчання\7 клас\Урок 8\ Визнач суттєві властивості об'єкта кімната.

**ІНФОРМАТИКА 7** 

- 3. Обери зручне, на твою думку, середовище (графічний редактор, редактор презентацій чи текстовий процесор) для створення інформаційної моделі.
- 4. Створи модель засобами обраного середовища.
- 5. Збережи файл зі створеною моделлю з іменем **Кімната\_Прізвище** у своїй структурі папок:

E:\7-А(Б) клас\Власне прізвище\Урок 8\

Надішли файл із моделлю на електронну скриньку вчителя.

## **Завдання 3. Мова**

- 1. Встанови, які відомості будуть подані в інформаційній моделі *Частини мови* та які є зв'язки між ними.
- 2. Створи новий документ у середовищі текстового процесора. Добери, яку схему з колекції діаграм можна використати для створення моделі *Частини мови*. Заповни схему так, щоб вона відображала відому класифікацію частин мови.
- 3. Збережи файл зі створеною моделлю з іменем **Мова\_Прізвище** у своїй структурі папок:

 $E:\langle 7-A(B) \text{ клac} \rangle$ Власне прізвище $\langle \text{Ypok } 8 \rangle$ 

4. Надішли файл із моделлю на електронну скриньку вчителя.

## **Завдання 4. Планета Земля**

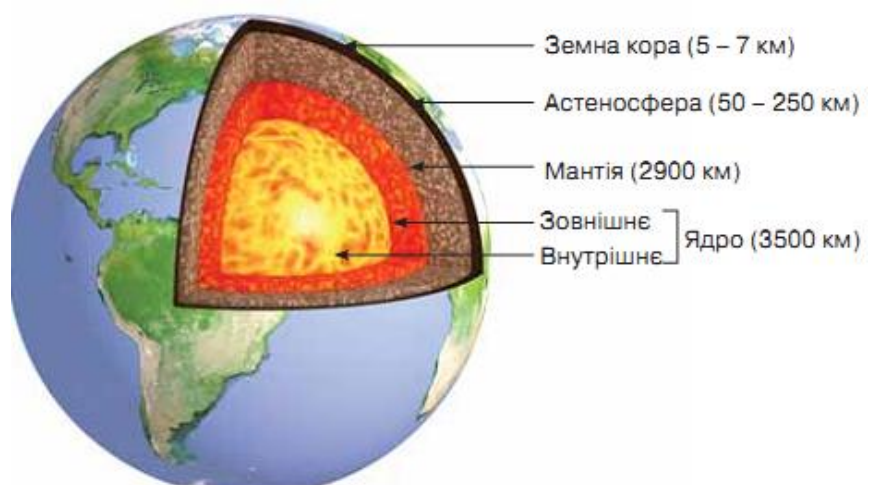

- 1. Встанови за малюнком, які частини розрізняють у внутрішній будові планети Земля. Визнач порядок їх розташування.
- 2. Створи новий документ у середовищі текстового процесора. Добери, яку схему з колекції діаграм можна використати для створення моделі земної поверхні. Заповни схему так, щоб вона відображала відомості, як на малюнку.
- 3. Збережи файл із моделлю з іменем **Земля** в папці: E:\7-А(Б) клас\Власне прізвище\Урок 8\
- 4. Надішли файл із моделлю на електронну скриньку вчителя.
- 5. Закрий всі відкриті вікна.

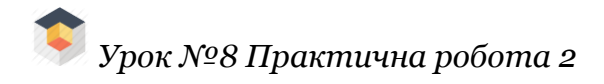

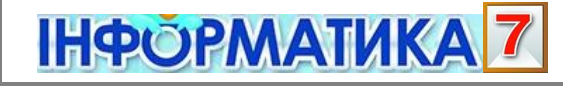

6. Повідом вчителя про завершення роботи.